Auf der Fernbedienung Taste auf drücken

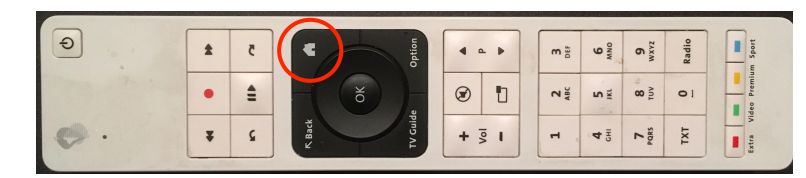

Zur Schaltfläche «Apps» klicken, OK drücken

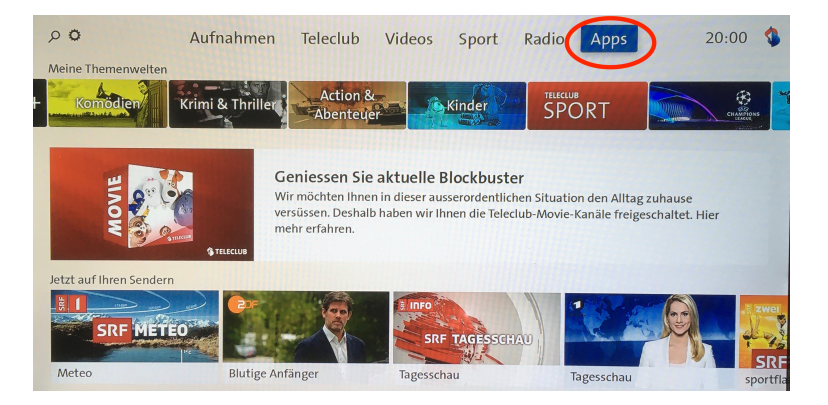

## YouTube auswählen, OK drücken

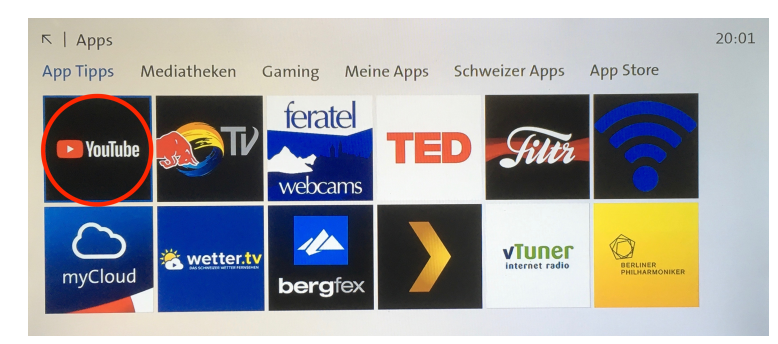

Links oben «Suchen» auswählen (Lupe), dann mit den Buchstaben-Schaltflächen das Wort «REGIOPREDIGT» eingeben, dann auf «SUCHEN» klicken

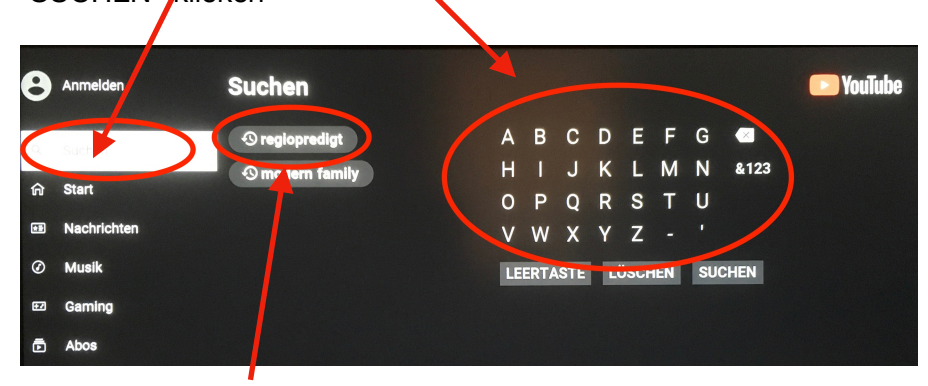

Die letzten Suchabfragen werden gespeichert, beim nächsten Mal einfach auf «regiopredigt» klicken!

Die aktuelle Regiopredigt auswählen, OK drücken, fertig!

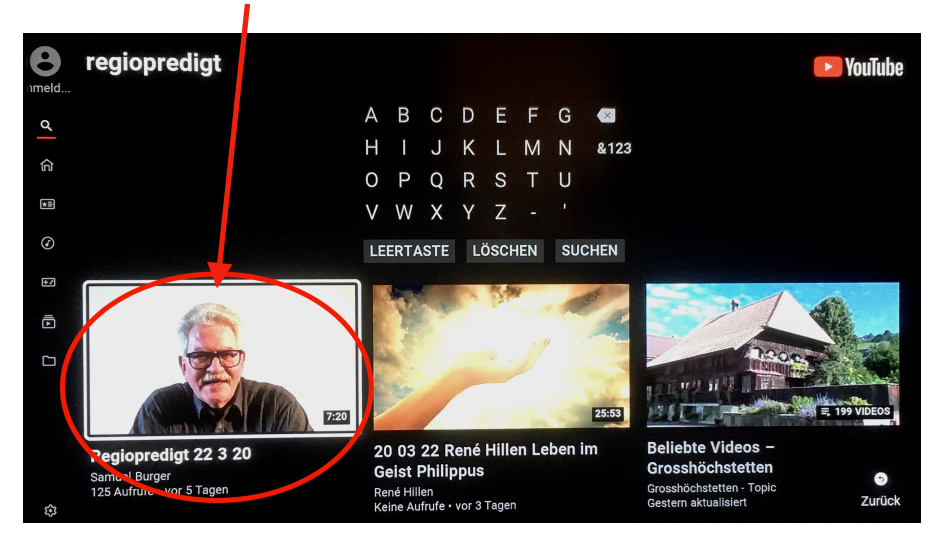